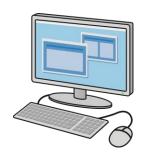

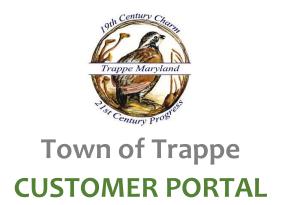

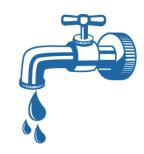

## Customer portal users have the ability to:

- View bills online and sign up for e-billing
- Review account, payment, and usage history
- Make payments via credit/debit card (processing fee applies)

Customer portal access is free! Complete the instructions below to sign up:

- 1. Go to <a href="https://trappemd.authoritypay.com">https://trappemd.authoritypay.com</a>
- 2. Click Set Up Online Access
- 3. Enter the account number as it appears on your bill
  - **a.** ex. 01234ABC01-0
- 4. Enter the customer identification number (CID) as it appears on your bill
  - **a.** ex. 123
- 5. Enter your e-mail address and desired password
- **6. Click** Create Account
- 7. You will receive an e-mail with a link to verify your account
- 8. Customers with more than one account may register additional accounts in the Add Another Account box after logging in